# Izdan račun končnemu potrošniku iz države članice EU (ureditev po 1. 7. 2021)

Zadnja sprememba 10/07/2023 9:23 am CEST

Navodilo velja za vnos izdanega računa končnemu kupcu iz države članice EU **po 1. 7. 2021.**

Skladno z veljavno zakonodajo lahko organizacija, katere skupna vrednost dobav blaga v druge države članice ne presega 10.000 evrov, te dobave obravnava enako kot **domače dobave opravljene končnim potrošnikom v Sloveniji** (torej obračunava DDV, ki velja v Sloveniji). Program v tem primeru upošteva račun v polju 11 - **Dobava blaga in storitev obračuna DDV.**

Organizacija se lahko tudi identificira za namene DDV v državah članicah prihoda blaga. V tem primeru pri izdaji računa končnemu potrošniku iz države članice EU (v kateri smo za namene DDV tudi registrirani) obračunamo **stopnjo DDV te države**. Program pripravi temeljnico in v davčne evidence zajame osnovo kot **Prodaja na daljavo** v polju 13.

Davčni zavezanec pa se lahko tudi odloči za uporabo **sistema VEM,** vendar ga mora v tem primeru uporabljati v vseh državah članicah, v katerih posluje, saj ga ni mogoče izbrati samo za posamezno državo članico. Sistem VEM z uporabo poenostavljenih postopkov omogoča, da se vse obveznosti do davčnega organa v zvezi z opravljanjem čezmejnih storitev in dobav blaga, za katere je kraj obdavčitve v namembni državi članici, lahko izpolnjuje v državi članici sedeža. Posledično se ni treba več registrirati za DDV v vsaki državi članici.

Uporaba posebne ureditve "Mini Vem" je torej za davčnega zavezanca **opcijska,** vse dokler ne doseže praga. Ko skupna vrednost opravljenih čezmejnih telekomunikacijskih storitev, storitev oddajanja in elektronsko opravljenih storitev (TBE storitve) ter prodaje blaga na daljavo končnim potrošnikom znotraj EU preseže **vrednosti 10.000 evrov**, se davčni zavezanec mora vključiti v to posebno ureditev. Davčni zavezanec, ki uporablja posebno ureditev, mora predložiti **poseben obračun DDV za vsako obračunsko obdobje (koledarsko trimesečje).**

# **Aktivacija posebne ureditve DDV**

Program preverja izdane račune končnim potrošnikom v države članice EU, katerim smo obračunali domač DDV od 1. 1. 2021. Ko skupna vrednost izdanih računov končnim potrošnikom v vse države članice EU preseže **8.000 evrov,** nas program enkrat dnevno ob izdaji računa opozori na prag za prijavo v posebno ureditev "Mini VEM".

#### $\%$  minimax

Datum konca:

Zavezanec za DDV:

Obračun po plačani realizaciji:

Obračun DDV v sistemu OSS:

Vnos cen v šifrantu Artikli:

Pripravlja se Poročilo o dobavah:

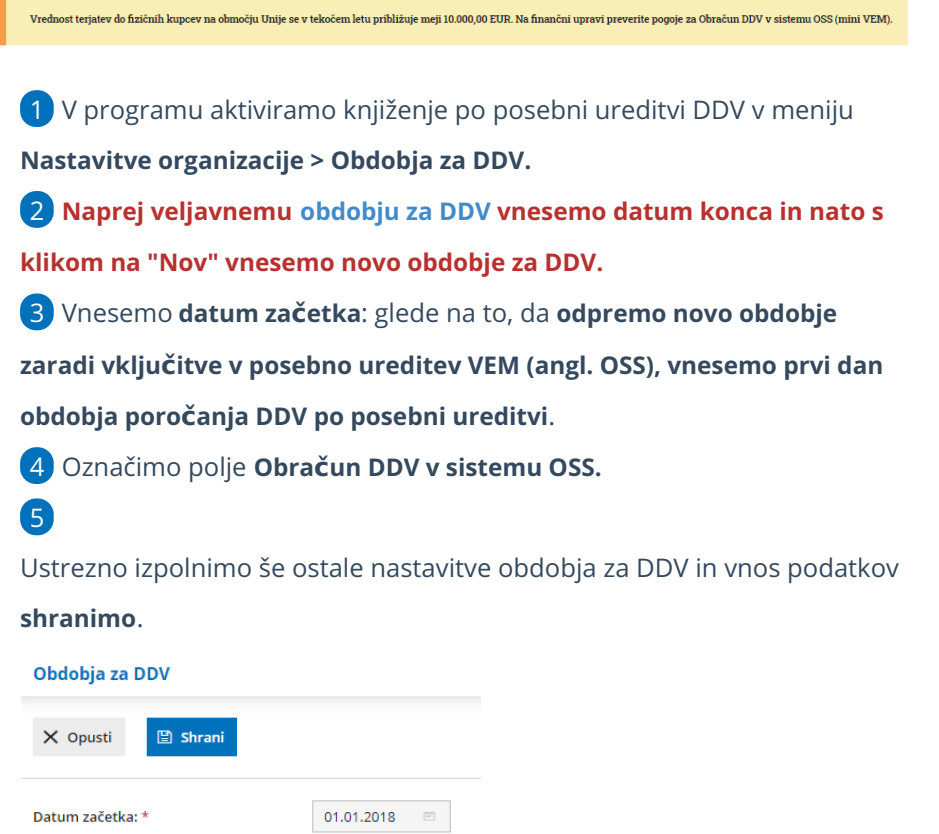

6 V kolikor stopenj drugih držav članic EU še nimamo vnesenih, jih vnesemo v meni Šifranti > [Stopnje](http://help.minimax.si/help/izdan-racun-s-stopnjo-ddv-druge-drzave) DDV**.**

 $\Box$  0

O Mesečni

 $\checkmark$ 

 $\checkmark$ 

◯ Trimesečni ○ Atipični

Cene brez DDV

 $\bigcirc$  Cene z DDV

Veljavne stopnje DDV za posamezno državo članico EU lahko preverite **[tukaj](https://europa.eu/youreurope/business/taxation/vat/vat-rules-rates/index_sl.htm)**.

## **Vnos izdanega računa končnemu kupcu iz države članice EU**

Pri vnosu izdanega računa končnemu [potrošniku](http://help.minimax.si/help/izdani-racun-fizicni-osebi-ne-glede-na-drzavo) iz druge države članice EU je pomembno, da ima kupec v šifrantu strank izbrano **državo članico EU** in tip stranke > **končni potrošnik.**

#### $\%$  minimax

1 Nato v meniju **Poslovanje > Izdani računi** vnesemo nov račun končnemu potrošniku iz države članice EU. 2 Na vrstici računa dodamo **artikel** in izberemo **stopnjo**

**DDV države** kupca.

3 Vrstico **shranimo**

4 in račun **potrdimo**.

# Kaj program pripravi?

Program pripravi:

### $(1)$

**Temeljnico:** na vrstici izpiše odstotek DDV in naziv države, datum obdobja DDV ter vrednost osnove in DDV-ja te države.

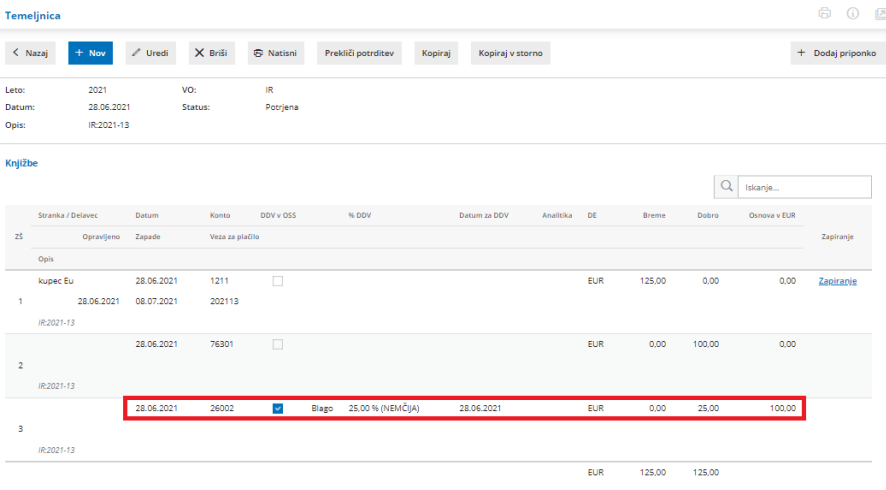

2 **Obračun DDV v sistemu OSS** (v meniju Knjigovodstvo > Obračun DDV)**:** program prikaže za izbrano obdobje znesek osnove in DDV glede na državo kupca, stopnjo DDV in vrsto dobave (blago ali storitev). Poleg tega izpiše seštevek osnove in pripadajočega DDV po državah. Podatke ročno vnesemo na spletni portal eDavki.

3 **Knjižbe za obračun DDV v sistemu OSS** (v meniju Knjigovodstvo > Obračun DDV): program prikaže na preglednici knjižbe zajete v obračun DDV v sistemu OSS.

4 **Obračun tečajnih razlik za OSS** program pripravi, če imamo še neplačan izdani račun končnemu [potrošniku](http://help.minimax.si/help/izdan-raun-za-koncnega-potrosnika-iz-drzave-clanice-eu-ureditev-po-172021) v drugo državo članico v tuji valuti in je na dan priprave obračuna DDV v sistemu OSS tečaj različen od tečaja na dan izstavitev računa.

Več o obračunu DDV, knjižbah in tečajnih razlikah v sistemu OSS preberite [tukaj](http://help.minimax.si/help/obracun-ddv-v-sistemu-oss).